# **Student Information**

#### **UR Self-Service**

Click on "UR Self-Service" at the top of the page to log in at [https://www.uregina.ca](https://www.uregina.ca/)

UR Self-Service provides access to register for classes, pay tuition, view grades, transcripts, tax forms, financial account summaries, Academic and Financial holds, update personal information, purchase parking permits, view booklists and request a Student ID Card.

Log in with your 9-digit student number user ID and PIN (Personal Identification Number). This is different than your uregina.ca username/password. Your student user ID and PIN are only used to sign into UR Self- Service.

#### **Changing Your PIN**

The first time you login, you will be prompted to change your PIN

Your initial current PIN is your birthday in the format DDMMYY

**Your new PIN must be 8 or more numbers.**

To change your PIN anytime, log into your UR Self-Service account. Clickon "Personal Information" then click on "Change PIN."

#### **Wireless**

Choose the "**eduroam**" wireless network to connect your phone and laptop to the encrypted campus wi-fi network. Enter your username in the format "*username@uregina.ca"* and your uregina.ca account password.

Personal routers are not allowed in Residences. University of Regina wireless is provided.

<https://www.uregina.ca/is/common/ur/wireless/>

# **Contact Information**

#### **IT Support Centre**

Phone: 306-585-4685 Toll Free in Canada: 1-844-585-4685 Email: IT.Support@uregina.ca

#### **Location and Hours of Operation**

#### **Main IT Support Centre**

Education Building 137 In-person: Mon. to Fri.: 7:30 AM - 4:30 PM Phone-in: Mon. to Thurs.: 7:30 AM - 10:00 PM Friday: 7:30 AM - 9:45 PM Sat. to Sun.: 9:00 AM - 9:45 PM

#### **Archer Library**

LY 107 (left of main entrance) Phone: (306) 337-2399

Open for Support (Closed noon-1, weekdays) Monday - Friday: 8:30 AM - 9:45 PM Saturday: 9:00 AM - 9:45 PM Sunday: 9:00 AM - 9:45 PM

<https://www.uregina.ca/is/contact> for further information.

#### **Social Media**

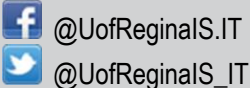

# **IT Support Centre**

## **Information Services**

Education Building 137

### Phone: 306-585-4685 Email: IT.Support@uregina.ca

#### www.uregina.ca/is/student

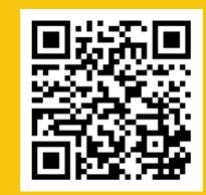

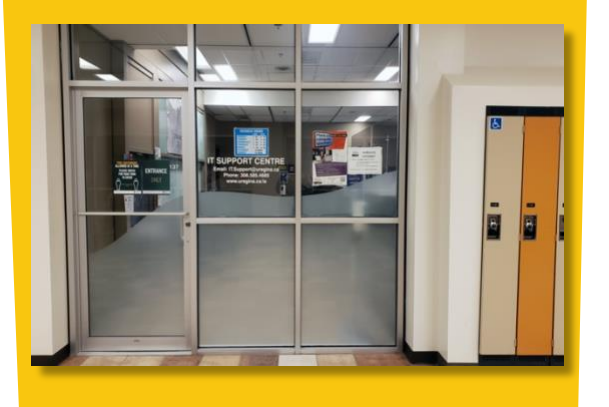

**University** าล

Information Service [www.uregina.ca/is](http://www.uregina.ca/is)

#### **Student Accounts**

University of Regina students are provided with a username for email, 25GB net storage, printing, wireless, website, and a UR Courses account.

To access these services, a *username* and *password* are required.

[https://www.uregina.ca/is/student/network](https://www.uregina.ca/is/student/network-storage-backups)[storage-backups](https://www.uregina.ca/is/student/network-storage-backups)

#### **What is my username/password?**

All registered students have an assigned *uregina.ca username* and *password*.

Students can find their auto generated *uregina.ca* details at<https://www.uregina.ca/is/student/it-support> on the right-side of the page under Quicklinks/Accounts "Find Username & Password"

#### **Changing Your Password**

Students can change their uregnia.ca account password a[t https://www.uregina.ca/is/student/it](https://www.uregina.ca/is/student/it-support)[support](https://www.uregina.ca/is/student/it-support) on the right-side of the page under Quicklinks/Accounts "Change Password"

> Students are encouraged to change their password for increased security.

#### **Protecting Your Accounts**

**Anti-Virus Software for your Device** Use free Microsoft Security for Windows

To find anti-virus software see <https://www.uregina.ca/is/common/ur/downloads> Choose 'Windows Downloads', then view 'Other Options' to choose anti-virus software.

Essentials or Avast can be used for Mac.

#### **Virus Removal Service** See[, https://www.uregina.ca/is/student/virus-service](https://www.uregina.ca/is/student/virus-service)

# **IT Support Centre**

#### **Online Resources**

Student email<https://www.uregina.ca/is/student/email>

There is a 2GB quota for student email accounts.

Your email address is your *username@uregina.ca*

You can check your email online, on or off campus, by signing into [https://webmail.uregina.ca](https://webmail.uregina.ca/)

You can configure your email on your mobile device, see <https://www.uregina.ca/is/student/email> for further instructions.

Alternately, you can forward or remove forwarding on your *uregina.ca* email to any other email account, to avoid missing important messages about fees and University events.

#### **FILR** (25GB of personal storage)

FILR is a University of Regina secure file storing/sharing system similar to Dropbox or Google Drive. <https://www.uregina.ca/is/common/ur/FILR/filr-why-use>

Drive I:\ (when signed in on campus) or [https://netstorage.cc.uregina.ca](https://netstorage.cc.uregina.ca/)

Access your personal storage space by signing into your computer (on or off campus) with your *username* and *password* at [https://filr.uregina.ca](https://filr.uregina.ca/)

#### **UR Courses**

Most instructors will post their course materials online for you to access anywhere, anytime in UR Courses. Your instructor will inform you if this is the case.

You can access your UR Courses account by signing int[o http://urcourses.uregina.ca](http://urcourses.uregina.ca/) with your *username* and *password*.

#### **Public Computer Labs**

Information Services maintains the computer labs for student use. For further information see <https://www.uregina.ca/is/common/ur/labs>

#### For lab locations see

[https://www.uregina.ca/is/common/ur/labs/locations.ht](https://www.uregina.ca/is/common/ur/labs/locations.html) [ml](https://www.uregina.ca/is/common/ur/labs/locations.html)

For remote computer access to public labs see [https://www.uregina.ca/is/common/ur/labs/remote](https://www.uregina.ca/is/common/ur/labs/remote-access.html)[access.html](https://www.uregina.ca/is/common/ur/labs/remote-access.html)

Be sure to log off when you leave any of the public computers.

#### **Printing in Labs**

Printing is possible in all student/public labs. The cost varies on page type. See [https://www.uregina.ca/is/student/printing-copying/print](https://www.uregina.ca/is/student/printing-copying/print-costs.html)[costs.html](https://www.uregina.ca/is/student/printing-copying/print-costs.html) for pricing.

Printing costs are billed to your student account and must be paid at the end of each semester.

To enable printing, students must first change their default password and then enable their printing accounts each semester.

For student printing information go to <https://www.uregina.ca/is/print.html>

Once your account has been enabled, you can print by signing into any copier/computer using your *uregina.ca username* and *password*.

#### **Printing Services**

As an alternative to students printing their own documents, they can contact Printing Services for all their printing needs at<https://www.uregina.ca/is/printing>

#### **Personal Website**

Students can publish a personal website on the uregina.ca web server. For further information see [https://www.uregina.ca/is/student/web](https://www.uregina.ca/is/student/web-services/personal-website.html)[services/personal-website.html](https://www.uregina.ca/is/student/web-services/personal-website.html)